## ึการเข้าใช้งาน Software Photoshop/Illustrator ผ่านระบบจองใช้งานชั่วคราว

## การสมัคร Adobe ID

1. เปิด Web Browser และเข้าไปที่ (https://accounts.adobe.com/) และเลือก Create an account.

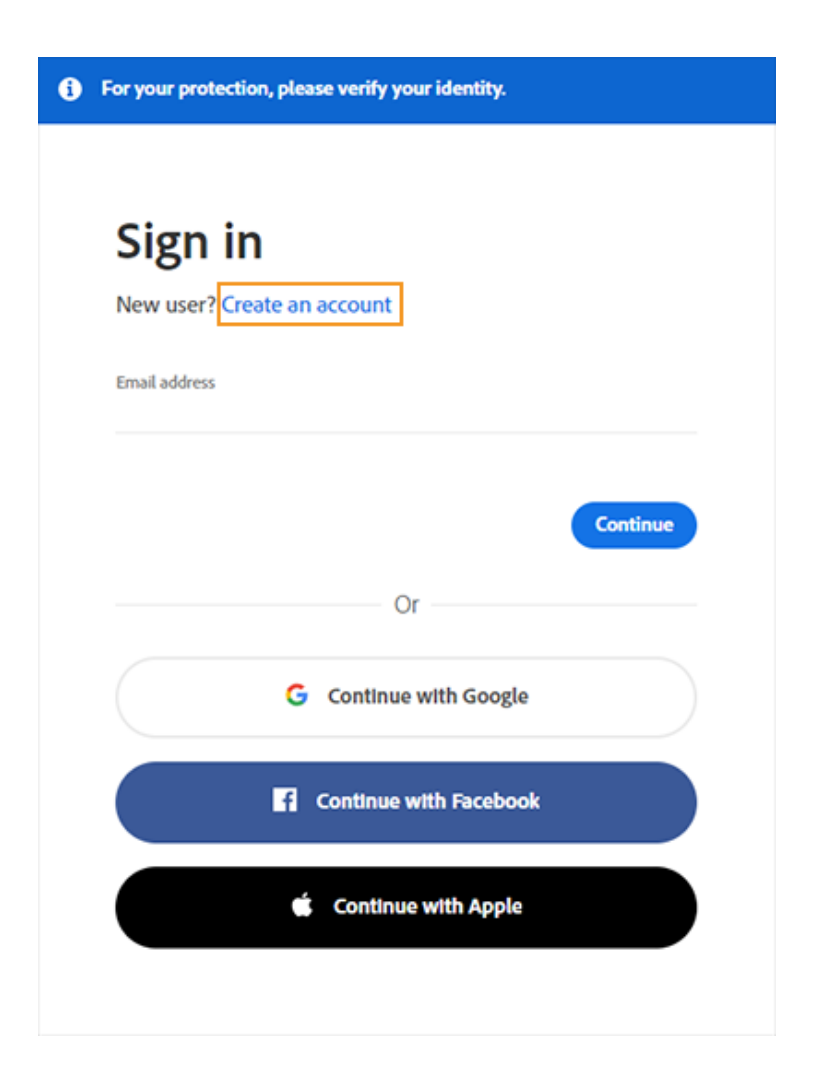

2. ในหน้าจอสำหรับสร้างผู้ใช้งานใหม่, กรุณากรอกข้อมูลที่จำเป็น โดยใช้ Email Address ของ ้สำนักงาน ตั้ง Password สำหรับการใช้งาน (โดยรหัสผ่านนี้ไม่เกี่ยวข้องกับรหัสผ่านที่เข้าใช้งาน ระบบสำนักงาน) และเลือก Create Account

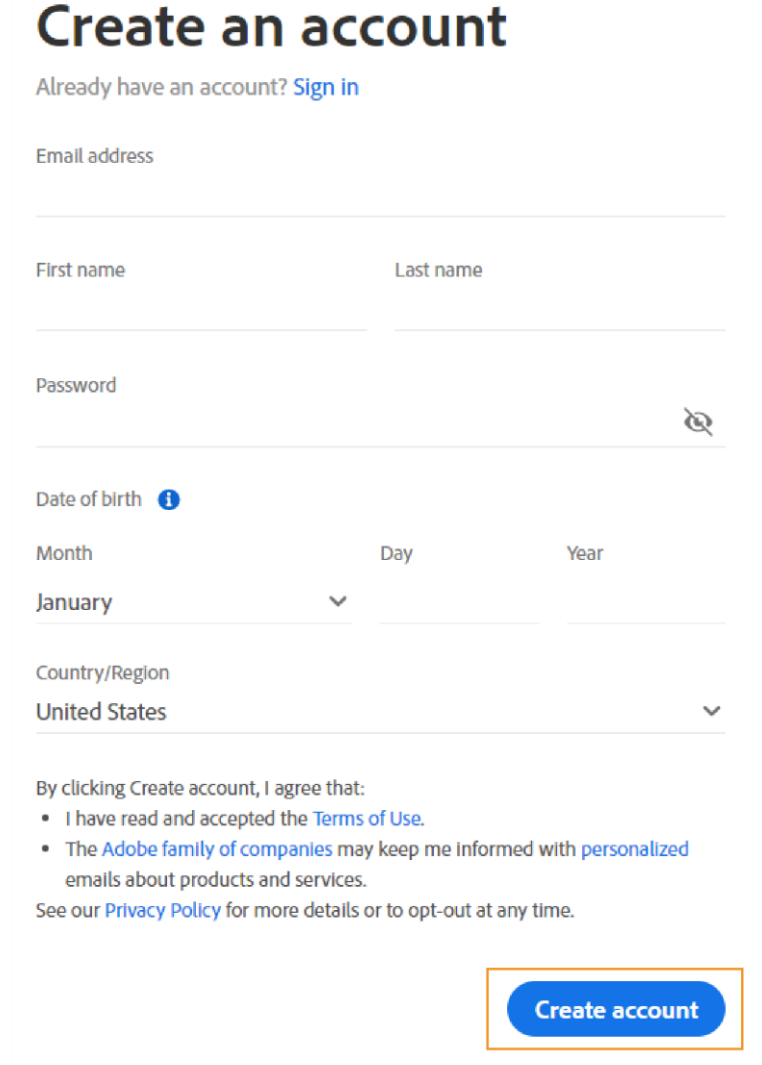

หลังจากนั้นจะมีอีเมลยืนยันความถูกต้องของ Email Address ส่งมาให้กดยืนยันการสมัครใช้งาน

3. เมื่อสร้าง Account เรียบร้อยแล้ว สามารถ Login เพื่อเริ่มทำการติดตั้งตัว Software ต่อไป

## <u>การติดตั้ง Adobe Creative Cloud</u>

1. Login เข้าไปที่ https://creativecloud.adobe.com/apps/all/desktop แล้ว download ตัวติดตั้ง Creative Cloud

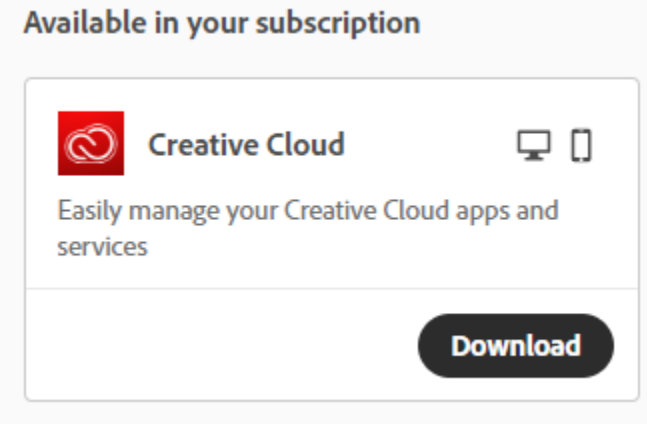

2. ทำการติดตั้งตามขั้นตอน

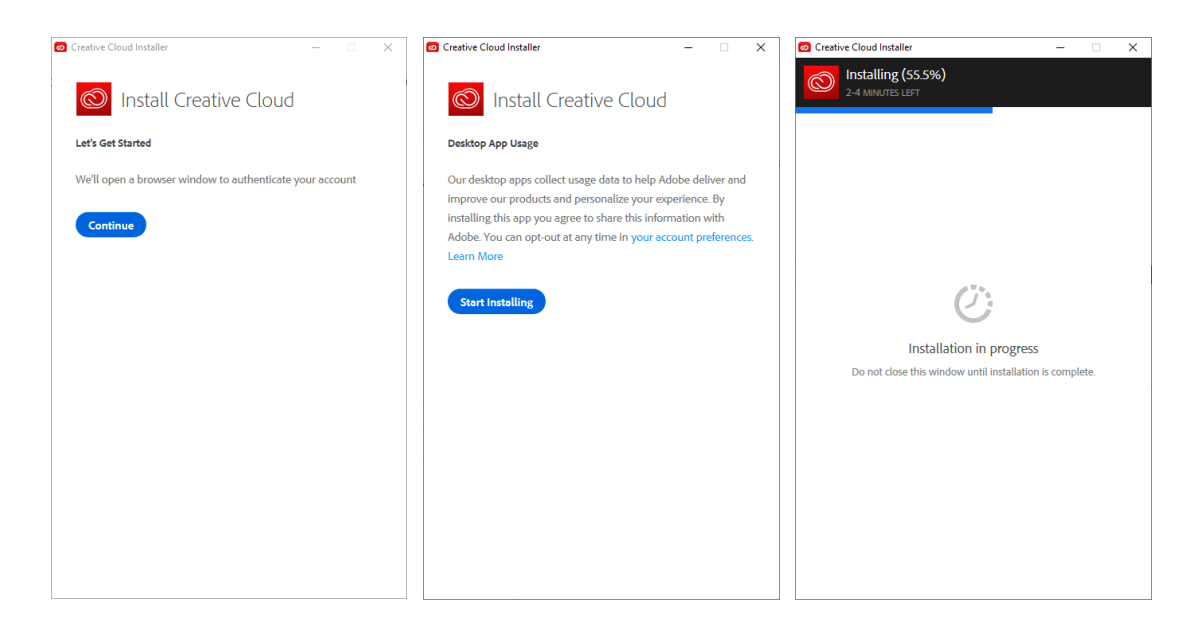

3. เปิดโปรแกรม Adobe Creative Cloud

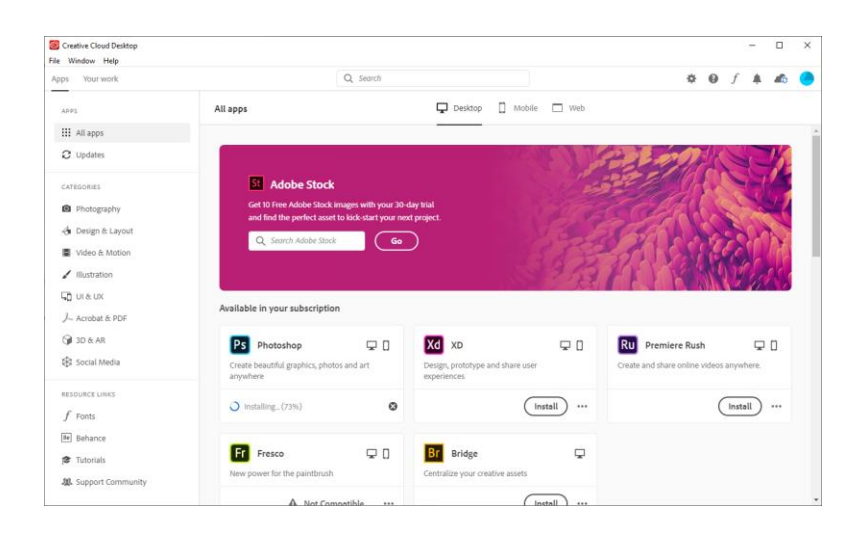

ี่ 4. ติดตั้งโปรแกรมที่ขอสิทธ์ใช้งานไว้

## Available in your subscription

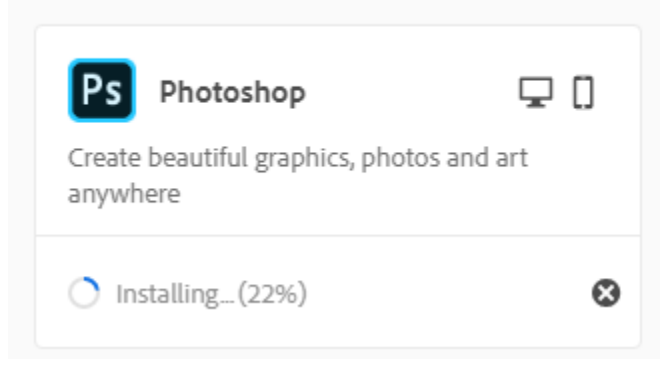

5. เมื่อติดตั้งโปรแกรมเสร็จแล้ว สามารถเปิดใช้งานได้ทันที (ทดลองใช้งาน 30 วัน) หลังจากนั้นจะใช้ ้งานได้เมื่อมีการยืนยันการจองสิทธิ์ใช้งานแล้วเท่านั้น